## Extending a logical volume in VMWare machine

This article provides steps for extending the root partition residing in a logical volume created with Logical Volume Manager (LVM) in a virtual machine running Lucy.

Caution: We recommend to take a complete backup of the virtual machine prior to making these changes.

- 1. Power off the virtual machine.
- 2. Edit the virtual machine settings and extend the virtual disk size.

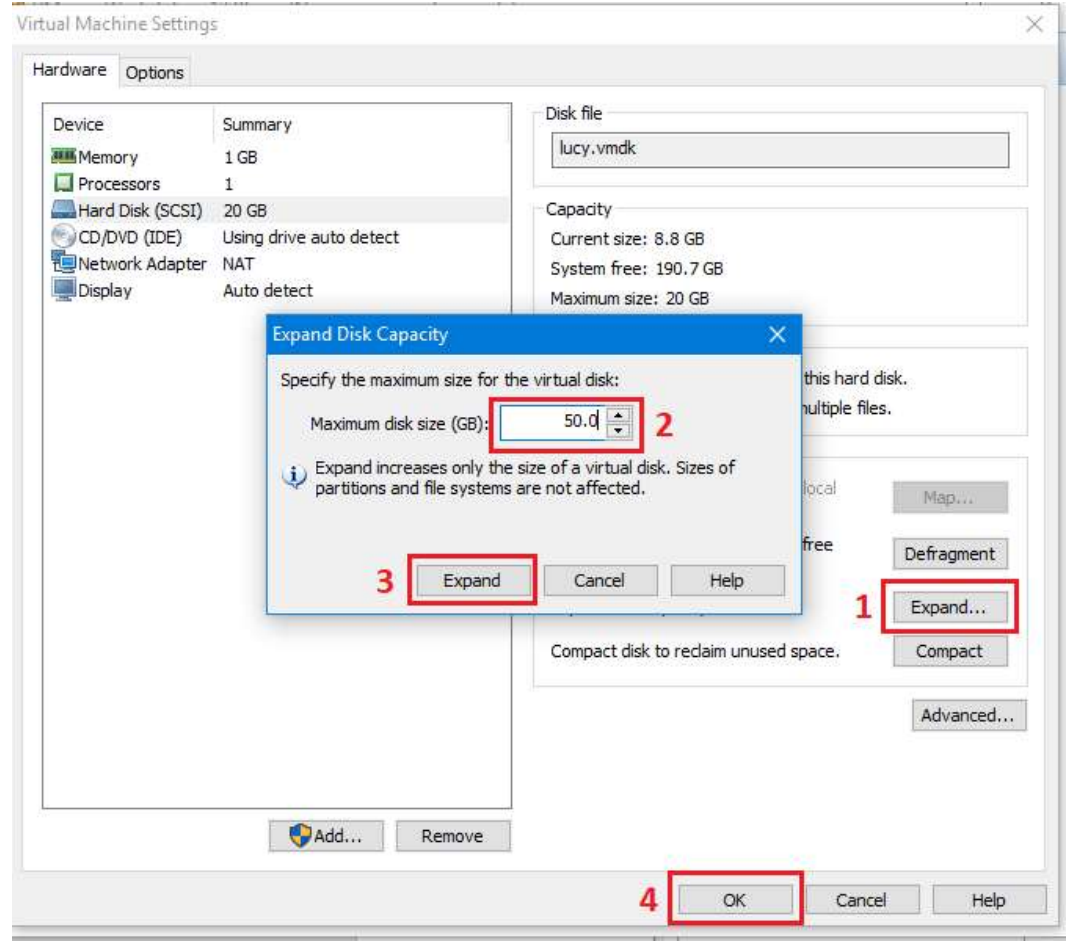

For more information, see Increasing the size of a virtual disk (1004047).

3. Power on the virtual machine.

4. Print the partition table to verify the number of partitions by running the command:

- # fdisk -l
- By default, there are 3: sda1, sda2 and sda5.

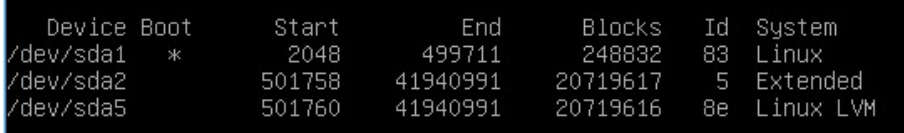

- 4. Create a new primary partition sda3:
	- a) Run the command:
	- # fdisk /dev/sda
	- b) Press <n> to create a new primary partition.
	- c) Press <p> for primary.

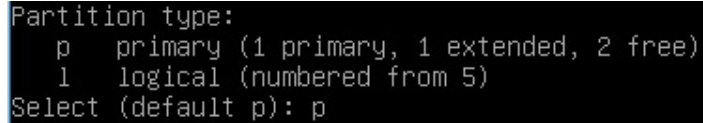

- d) Press <3> for the partition number.
- e) Press <Enter> two times.

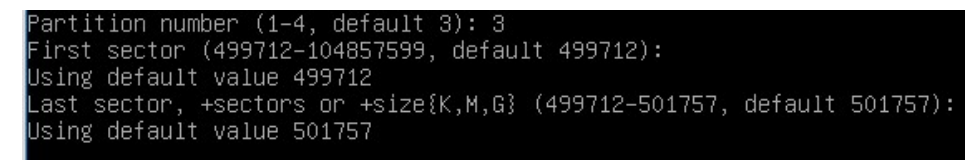

- f) Press <t> to change the system's partition ID.
- g) Press <3> to select the newly creation partition.
- h) Type 8e to change the Hex Code of the partition for Linux LVM.
- i) Press <w> to write the changes to the partition table.

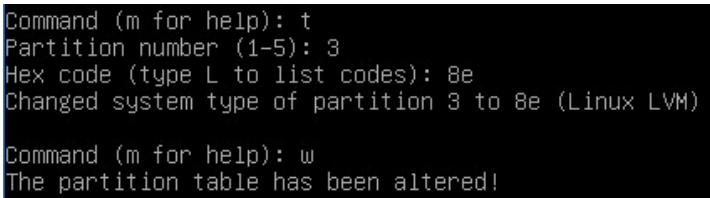

## 5. Restart the virtual machine:

# shutdown -r now

- 7. Verify whether sda3 has successfully created, by running the command:
- # fdisk -l

```
oot@phishing:~# fdisk –l
Disk /dev/sda: 53.7 GB, 53687091200 bytes<br>255 heads, 63 sectors/track, 6527 cylinders, total 104857600 sectors
Units = sectors of 1 * 512 = 512 bytes
Sector size (logical/physical): 512 bytes / 512 bytes
I/O size (minimum/optimal): 512 bytes / 512 bytes
Disk identifier: 0x0008d718
   Device Boot
                     Start
                                               Blocks
                                                         Id
                                     End
                                                              System
                                  499711
 dev/sda1
                      2048
                                               248832
                                                         83
                                                              Linux
 dev/sda2
                    501758
                                             20719617
                                41940991
                                                          5
                                                              Extended
 'dev/sda3
                    499712
                                  501757
                                                 1023
                                                         8e
                                                             Linux LVM
 'dev/sda5
                    501760
                                41940991
                                             20719616
                                                             Linux LVM
                                                         8e
```
8. Create another primary partition sda4:

a) Run the command:

- # fdisk /dev/sda
- b) Press <n> to create a new primary partition.
- c) Press <p> for primary.

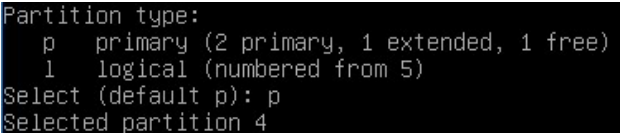

Note. The number of partition <4> was selected automatically.

d) Press <Enter> two times.

```
irst sector (41940992–104857599, default 41940992):
Using default value 41940992
Last sector, +sectors or +size{K,M,G} (41940992–104857599, default 104857599):
Using default value 104857599
```
e) Press <t> to change the system's partition ID.

- f) Press <4> to select the newly creation partition.
- g) Type 8e to change the Hex Code of the partition for Linux LVM.

```
Command (m for help): t
artition number (1–5): 4
Hex code (type L to list codes): 8e
Changed system type of partition 4 to 8e (Linux LVM)
```
- h) Press <w> to write the changes to the partition table.
- 9. Restart the virtual machine once again:

# shutdown -r now

10. Verify whether sda4 has successfully created, by running the command:

# fdisk -l

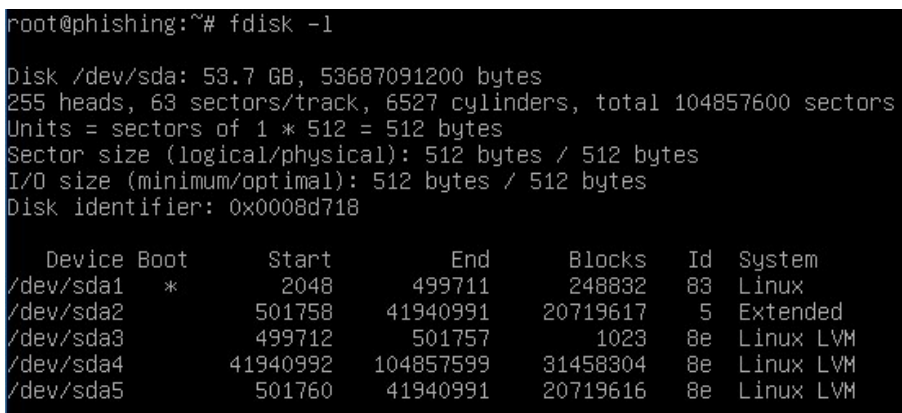

11. Run this command to convert the new partition to a physical volume:

# pvcreate /dev/sda4

voot@phishing:~# pvcreate /dev/sda4<br>Writing physical volume data to disk "/dev/sda4"<br>Physical volume "/dev/sda4" successfully created

12. Run this command to extend the physical volume:

# vgextend phishing /dev/sda4

root@phishing:~# vgextend phishing /dev/sda4<br>Volume group "phishing" successfully extended

13. Run this command to verify how many physical extents are available to the Volume Group:

# vgdisplay phishing | grep "Free"

root@phishing:~# vgdisplay phishing | grep 'Free Free PE / Size 7680 / 30.00 GiB

14. Run the following command to extend the Logical Volume:

# lvextend -L+#G /dev/phishing/root

Where <#> is the number of Free space in GB available as per the previous command. Use the full number output from Step 13 including any decimals.

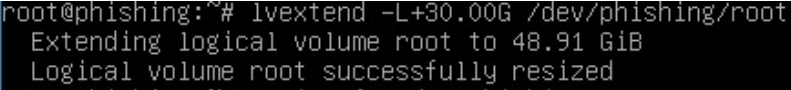

15. Run the following command to expand the ext3 filesystem online, inside of the Logical Volume:

```
# resize2fs /dev/phishing/root
```

```
root@phishing:~# resize2fs /dev/phishing/root<br>resize2fs 1.42.5 (29–Jul–2012)<br>Filesystem at /dev/phishing/root is mounted on /; on–line resizing required<br>old_desc_blocks = 2, new_desc_blocks = 4<br>Performing an on–line resize
```
16. Run the following command to verify that the / filesystem has the new space available:

# df -h

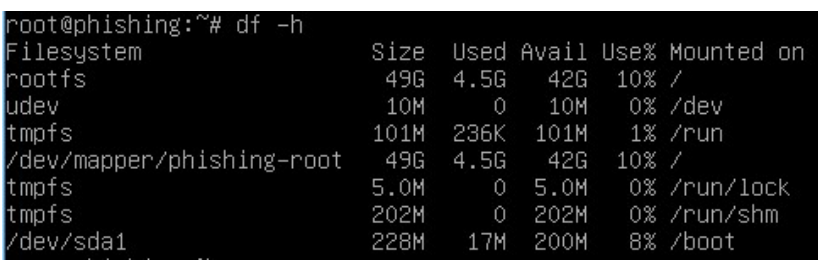